## Scratch による初心者プログラミング教育の考察

## Consideration to educate programming to a beginner by Scratch

市川 弘幸†

Hiroyuki Ichikawa†

†市川技術士事務所 †Ichikawa Professional Engineer Office E-mail: † ityyc953@ybb.ne.jp

**1.** はじめに

Scratch は、8~16 才の年齢層を対象に、米国の MIT のメディアラボにより開発された、プログラミング学 習環境であり、誰でも対話的なストーリー、アニメー ション、音楽、ゲームなどの作品を簡単に作成するこ とができる。Scratch2.0 は WEB 上で動作し、無償で利 用可能であると共に、作品を WEB サイト上の他のユ ーザと共有することができる。現在 WEB サイトに 1,170 万人以上のユーザが登録され、1,460 万以上の作 品が共有されている。10~16 才の年齢層のユーザが最 も多いのが特徴である。

子供がプログラミングを始める目的は、面白い作品を 簡単に作り、その作品を自分で楽しんだり、他のユー ザと共有することである。そのために、Scratch には、 子供が興味を持ちそうな作品を簡単に作るための要素 が組み込まれている。また、Scratch は、キー入力を極 力減らし、マウス操作のみでプログラムを作成するこ とができるようになっている。さらに、Scratch には、 オブジェクト(スプライト)を簡単に作り、並行動作 させる仕組みが組み込まれている。

Scratch は子供向けのプログラミング学習環境であり、 大人や上級者は高度な作品を作れないと思われるかも しれない。後述するが、Scratch は他のアプリケーショ ンとの間で大量のデータを交換できるので、高度な作 品を作ることができる。

Scratch は、高度な作品を子供にも作成可能にした画 期的なプログラミング学習環境であり、世界中に普及 している。日本においては、Scratch のユーザ数は 9 万 人を超え、小中学生を中心に作品が作られ、共有され ている。

筆者の経験では、C 言語などのソースコード記述型言 語を初心者に教育する場合、キーのタイプミス、文法 エラー、実行時エラーが障害になり、本来の目的であ るアルゴリズムの習得のための時間が少なくなるとい う問題が発生していた。

そこで、子供向けのプログラミング学習環境である Scratch を使用して、初心者にプログラミング教育を行

う場合、初心者にとって、どのような利点があるかを 考察する。また、いわき市で実施した小中学生プログ ラミング体験教室において、Scratch を使用した事例に ついて報告する。

#### **2. Scratch** を初心者教育に使用する利点

Scratch を使用して、初心者にプログラミング教育を 行う場合、初心者にとって、どのような利点があるか を考察する。

#### **2.1** キーのタイプ

初心者に共通する傾向は、キーのタイプに慣れてい ないことである。一方、マウス操作は初心者でもすぐ に習得することができる。Scratch において、キーのタ イプが必要なのは、次の内容を入力する場合に限られ る。

- (1) 変数名、リスト名、メッセージ名、背景名、スプ ライト名、コスチューム名、音名、定義ブロック 名、仮引数名の定義(それぞれ1回のみ) (2)ブロック (命令) 内のパラメータ (3)スプライトが発する言葉、考えのセリフ (4)リスト内データ (5)ユーザに問いかける質問内容
- (6)コメントの記述

上記の中で、(1)、(2)はプロジェクト作成上必須であ るが、(3)~(6)は任意でよい。ブロック内のパラメータ は、主に数字キーが使われ、英字キーが使われる頻度 は少ない。そのため、テンキーが主に使用され、初心 者は簡単にタイプすることができる。日本語は必要に 応じて記述してもよいが、一般的には英語で記述する ことが多い。名称の誤りによる文法エラーは発生しな い。なぜなら、名称を 1 回定義しておけば、名称の参 照はプルダウンメニューから選択するか、変数レポー ターをドラッグすればよいからである。名称が変更さ れると、その名称を参照しているブロックは、自動的 に変更される。これは初心者にとって、大きな利点で

ある。

#### **2.2** マウス操作

Scratch は、ほとんどマウス操作のみによりプログラ ミングを行う。必要とされるマウス操作は次のもので あり、これは初心者にとって、習得し易い。

- (1) クリック
- (2) 右クリック
- (3) シフト+クリック
- (4) ドラッグ
- (5) ダブルクリック

#### **2.3** スクリプトの作成

スクリプトは、ブロックパレット上の視覚的に色分 けされたブロックを、マウス操作によりドラッグし、 スクリプトエリアにドロップしてブロックを積んでい く操作により作成される。スクリプトの文法ミスは発 生せず、スクリプトは自動的に構造化される。これは 初心者にとって、大きな利点である。

#### **2.4** スクリプトの起動

スクリプトを起動するには、スクリプトエリアに積 まれたブロックのどれかをクリックすることで、その 積まれたブロックの上から下までの全部を実行するこ とができる。また、イベントを発生させ、同時に多数 のスクリプトを起動することができる。起動用のスク リプトの作成は不要である。これは初心者にとって、 大きな利点である。

#### **2.5** スクリプトの実行

スクリプトを実行する際、スクリプトは Java アプレ ットに変換されるが、このとき文法エラーは、全く発 生しない。また、実行時エラーは発生せず、スクリプ トは最後まで実行される。エラーによる思考の中断が なくなる。これは初心者にとって、大きな利点である。

#### **2.6** スクリプトのテスト

変数やリストや他のレポーターの表示用のチェッ クボックスをオンにすることにより、スクリプトを実 行中に、その内容をステージ上に表示することができ る。内容を表示するためのスクリプトは不要である。 これは初心者にとって、大きな利点である。

また、スクリプトの実行を途中で中断し、変数やリ ストや他のレポーターの内容を確認することができる。 このとき、中断したい箇所に、中断用のブロックを挿 入する必要がある。

スクリプトの実行中に、スクリプトを参照しながら、 ステージ上に表示されるスプライトの動きや作図状況

を確認することができる。また、スクリプトの実行中 に、スクリプトを参照しながら、音、音声、音楽をス ピーカから再生することができる。

#### **2.7 Scratch** の特長

Scratch はソースコード記述型言語と比較して次の 特長がある。

- (1)スクリプトを簡単に作成できる
- (2)スクリプトを簡単に起動し、実行できる。起動用 のスクリプトの作成は不要である。
- (3)スクリプトの実行中に、変数やリストや他のレポ ーターの内容をステージ上に表示することがで きる。内容を表示するためのスクリプトの作成は 不要である

(4)文法エラーや実行時エラーは全く発生しない

- (5)スクリプトの実行を途中で中断して、変数やリス トや他のレポーターの内容を確認することがで きる
- (6)スクリプトの実行中に、スクリプトを参照しなが ら、ステージ上でスプライトの動き、作図状況を 確認することができる
- (7)スクリプトの実行中に、スクリプトを参照しなが ら、音、音声、音楽をスピーカから再生すること ができる

上記の特長は、プログラミング教室において、限ら れた時間内に多くの例題の演習を行う場合に有効であ る。スクリプトの作成、起動、実行、テスト、修正の サイクルを高速に廻して、作品を作ることができる。

#### **3. Scratch** による高度な作品作りの可能性

Scratch は、視覚的に色分けされたブロックをスクリ プトエリアに積んでいくビジュアルな言語仕様である ため、高度なプログラミングはできないのではないか、 と思われがちである。そこで、Scratch の言語仕様を、 ソースコード記述型言語と比較しながら、高度な作品 作りの可能性を検討する。

#### **3.1** 変数

変数はデータ型の宣言は不要である。データ型は自 動的に判別され、整数、小数、文字、文字列のいずれ かの型になる。変数の種類はグローバル変数と、ロー カル変数がある。

#### **3.2** リスト

1 次元の配列であり、データ型や配列サイズの宣言 は不要である、データ型の自動判別は、変数の仕様と 同様である。リストの種類は変数と同様に、グローバ

ルリストとローカルリストがある。リストはスタック 形式の操作でも使用することができる。

#### **3.3** 演算ブロック

演算ブロックには、四則演算(+,-,\*,/)、一様乱数、比 較演算(>, =, <)、論理演算(かつ、または、ではない)、 文字列の結合、文字列内の指定位置の文字抽出、文字 列の長さ、剰余、四捨五入、絶対値、切り上げ、切り 下げ、平方根、三角関数、自然対数、対数、指数関数、 リストの指定位置の値、リストの長さ、リストに指定 された値が含まれるか、のブロックがある。その他の 演算や関数には対応していないので、別途ユーザが定 義ブロックを使用して作成する必要がある。

#### **3.4** 変数の操作

変数の操作ブロックには、値の代入、値の増減、変 数レポーター、のブロックがある。

#### **3.5** リストの操作

リストの操作ブロックには、値の追加、指定位置の 値の削除、指定位置に値を挿入、指定位置の値を置換、 のブロックがある。

#### **3.6** 制御ブロック

制御ブロックには、n 回繰り返し、無限回繰り返し、 条件が満たされるまで繰り返し、指定した(あるいは すべての)スクリプトの停止、指定秒数待つ、条件が 成立するまで待つ、メッセージを送る、メッセージを 送って待つ、条件分岐、2 方向条件分岐、のブロック がある。制御ブロックは、それ自身が構造化されてい て、入れ子にすることもできる。

**繰り返しブロックから脱出するブロックはないの** で、繰り返しの条件を工夫する必要がある。

#### **3.7** イベントの通知

イベント発生の通知ブロックには、緑の旗がクリッ クされたとき、特定のキーが押されたとき、このスプ ライトがクリックされたとき、背景が特定の背景にな ったとき、メッセージを受け取ったとき、などのブロ ックがある。イベント発生時は、同時に複数のスクリ プトに通知することができる。

#### **3.8** ペンの操作

ペンの操作ブロックには、図形の消去、ペンの上げ 下げ、ペンの色、濃さ、太さを指定したり、変化させ るブロックがある。スプライトを移動しながら、ペン を上下させて図形を描画する。スプライトの画像をス テージ上にスタンプするブロックもある。

#### **3.9** タイマー

タイマーのブロックには、タイマーをリセット、タ イマー値のレポーター、のブロックがある。タイマー はリセットされるとゼロになり、常時、リセット時か らの経過時間を計測する。

#### **3.10** 対話処理

ステージ上に質問を表示したり、スプライトが質問 を発したりして、その答えをキーボードからタイプす るような対話処理のブロックには、~と聞いて待つ、 答えのレポーター、のブロックがある。

#### **3.11** キーの入力検知

キーの入力を検知するブロックには、特定のキーが 押されたか、のブロックがある。

#### **3.12** マウスのクリック検知

マウスのクリックを検知するブロックには、マウス が押されたか、のブロックがある。

#### **3.13** スプライトの属性(動き)の変更

スプライトの属性を変更して、スプライトの動きを 変更するブロックには、n 歩動かす、n 度右回転、n 度 左回転、回転方向指定、マウスや特定のスプライトの 方向に向ける、x,y 座標指定、マウスや特定のスプラ イトの位置に座標を変更する、x 座標の増減や指定、y 座標の増減や指定、もし端に着いたら跳ね返る、回転 方法の指定、x 座標のレポーター、y 座標のレポーター、 向きのレポーター、などのブロックがある。

#### **3.14** スプライトの属性(見た目)の変更

スプライトの属性を変更して、スプライトの見た目 を変更するブロックには、~と n 秒言う、~と言う、 ~と n 秒考える、~と考える、表示する、隠す、コス チュームを指定したコスチュームに変更する、次の番 号のコスチュームに変更する、背景を指定した背景(あ るいは前の背景、後の背景)に変更する、色(あるい は魚眼レンズ、渦巻き、ピクセル化、モザイク、明る さ、幽霊)の効果の増減や指定、画像効果をなくす、 大きさの増減や指定、一番前に出す、重なりを 1 層下 げる、コスチューム番号のレポーター、背景の名前の レポーター、大きさのレポーター、のブロックがある。

#### **3.15** 音の操作

音を鳴らすブロックには、指定した音を鳴らす、終

わるまで指定した音を鳴らす、すべての音を止める、 指定したドラムを n 拍鳴らす、n 拍休む、指定した音 階の音を n 拍鳴らす、楽器の指定、音量の増減や指定、 音量のレポーター、テンポの増減や指定、テンポのレ ポーター、のブロックがある。

#### **3.16** クローンの生成

スプライトの複製(クローン)を作るブロックには、 指定したスプライトのクローンを作る、クローンされ たとき、このクローンを削除する、のブロックがある。

#### **3.17** 定義ブロック

ブロックをサブルーチンとみなし、ブロック(サブ ルーチン)名と仮引数名を定義するブロックがある。 この定義ブロックは値を返さない。再帰呼び出しは可 能であるが、再入可能ではない点に注意する必要があ る。再帰呼び出しの例として、ヒルベルト曲線、シェ ルピンスキー曲線の描画や、クイックソートなどがあ る。また、長いスクリプトを、あるまとまった単位に 分割し、それぞれを短い定義ブロックにする場合にも 使用される。分割の結果、スクリプトのまとまりが小 さくなるので、狭いスクリプトエリアの中でも、視認 性がよくなり、修正操作も簡単になる。

#### 3.18 リストデータのリンケージ

直接的にファイルの入出力を行うブロックはない が、手動でリスト内のデータを、大量にテキストファ イルに入出力することができる。リスト内のデータは、 プロジェクト内に記録され、プロジェクトを終了して もデータは保持される。そのため、他のアプリケーシ ョンで加工されたデータを Scratch に渡してリスト内 に記録することができる。逆に Scratch で計算した結 果を他のアプリケーションに渡して、図表化して表示 することができる。プロジェクトを保存すると、リス ト内のデータも保存される。応用例として、(1)MIDI の音楽データのノートオン情報から、数万の音符を抽 出して Scratch に渡し、1 時間以上のクラシック音楽を 自動演奏する、(2)Scratch でシミュレーションして得 られた大量の統計データをエクセルに渡してグラフ化 する、などがある。

#### **3.19** 画像データのリンケージ

Scratch の背景、スプライト、コスチュームに使用す る画像は、内蔵する画像ライブラリから選択したり、 内蔵するペイントエディタで描画したり、パソコンの 画像ファイルから読み出すことができる。この画像フ ァイルは、他のアプリケーションで作成したものや、 インターネットからダウンロードしたものでもよい。

フォトショップやイラストレータで高度に加工された 画像ファイルを使用することができる。

## **3.20** 音データのリンケージ

Scratch に使用する音は、内蔵する音ライブラリから 選択したり、パソコンの音楽ファイルから読み出した り、マイクから録音することができる。この音楽ファ イルは、他のアプリケーションで作成したものや、イ ンターネットからダウンロードしたものでもよい。応 用例として、音声合成ツールで本物のオルゴールの音 色を音階別に合成したものを Scratch に渡して自動演 奏し、7 オクターブの音域を持つ仮想オルゴールを鳴 らすことができる。

#### **3.21** 高度な作品作り

Scratch は他のアプリケーションとの間でデータを 大量に交換することができることから、高度な作品を 作ることができる。(1)人の音声を話すアニメーション、 (2)本物の楽器の音色による長時間の音楽の自動演奏、 (3)複雑な事象のシミュレーション解析、(4)高度なゲー ム、(5)複雑な図形描画、(6)複雑なアルゴリズムの検証 などである。初心者は、Scratch を習得した後も継続し て高度な作品作りを楽しむことができる。

#### **4. Scratch** の **WEB** サイトの交流機能の利用

Scratch で作品を作っても、個人で鑑賞しているだけ ではつまらない。他のユーザと交流し、作品に対する 感想や意見を交換したり、作品を改造したり、作品の コレクションを作ったりしたいと考えるユーザは多い。 Scratch2.0 は WEB 上で動作するため、ユーザ間の交流 機能が充実している。この交流機能を初心者がどう利 用すべきかを考察する。

#### **4.1** 作品の共有

Scratch の作品(プロジェクト)は共有すると、イン ターネットに公開され、URL を付与される。その URL にアクセスすれば、誰でも(ユーザでなくても)その 作品を鑑賞することができる。誰でも作品の中(背景、 スプライト、スクリプト、画像データ、音データ)を 参照することができる。初心者は、気に入った作品を 参照して、アルゴリズムを模倣することができる。ま た、自分が共有した作品を参照したユーザ数、お気に 入りにされたユーザ数、好きを付けられたユーザ数、 リミックスされた回数、コメント数などを管理するこ とができる。作品のコメント欄には、その作品を鑑賞 したユーザから、意見や感想などが寄せられるので、 作品の不具合の修正や改良に役立てることができる。

#### **4.2** 作品のリミックス

作品は他のユーザがリミックス(改造)することが できる。他のユーザの作品をリミックスすると、自分 の作品としてコピーされ、作品の中を自由に変更でき るようになる。リミックした作品名は、最後尾に 「remix」の文字が付加され、元の作品と区別される。 初心者は、この機能を利用して、気に入った作品を自 由に改造して、自分の作品にすることができる。

#### **4.3** 作品のスタジオ

作品をジャンル別、グループ別、用途別、目的別な どに分けて、作品のコレクションを作ることができる。 これはスタジオと呼ばれ、好きな作品をスタジオに入 れることができる。スタジオに作品を追加できるのは、 マネージャとキュレータのみに設定することができる。 マネージャはスタジオを作ったユーザであり、キュレ ータはマネージャからスタジオに招待され、参加する ことを了承したユーザである。初心者は、この機能を 利用して、初心者の同好会のようなグループを作り、 メンバーに対して、自分が作った作品を紹介したり、 コメント欄で感想や意見を交換することができる。キ ュレータになると、スタジオに作品やコメントが追加 されたとき、自動的に通知メッセージが送られてくる。

#### **4.4** 注目のプロジェクト

MIT の Scratch チームは、1,460 万以上の作品の中か ら、毎日 1 作品を選び、WEB サイトのトップページに 掲載している。この作品は注目のプロジェクトと呼ば れ、20 日間掲載される。注目のプロジェクトは、次の 基準で選ばれる。

- (1) Scratch の革新的な使い方を示したプロジェクト
- (2) 共同作業やリミックスをうながすプロジェクト
- (3) コミュニティの多様性(性別、年齢、文化、国、 関心など)を示すプロジェクト
- (4) 様々な人々が楽しめるプロジェクト

作品が注目のプロジェクトとしてトップページに 掲載されると、その作品は世界中のユーザに注目され、 多数の人々に参照されたり、お気に入りにされたり、 好きを付けられたり、コメントが寄せられたり、リミ ックスされたりする。現在、注目のプロジェクトに選 ばれた日本人は、筆者を含め 12 名しかいない。その作 品のほとんどは英語で表記されている。5 月 21 日に東 京大学本郷キャンパスで、Scratch day 2016 in Tokyo が 開催され、Show & Tell のイベントにおいて、筆者が作 成した注目のプロジェクトの作品の紹介と説明を行っ た。初心者は、注目のプロジェクトを参考にして、作 品のレベルを向上していくことができる。

#### **4.5** ディスカッションフォーラム

初心者は、日本語のディスカッションフォーラムを 利用して、質問を発し、知識を持つユーザからの回答 を得たり、自分の作品を宣伝することができる。

#### **4.6** ユーザプロフィール ユーザプロフィール

初心者は、ユーザプロフィールに、自己紹介、自分 が取り組んでいることなどを記入し、自分がどのよう に Scratch の WEB サイトで活動しているかを他のユー ザに知らせ、世界中のユーザと知り合うことができる。

## **5.** いわき市における小中学生プログラミング プログラミング 体験教室の事例

福島県いわき市において、小中学生を対象に、 Scratch プログラミング体験教室を実施した。テキスト は筆者が作成し、例題は Scratch の WEB サイトに共有 されている作品を使用した。1 回 4 時間完結で、5 月 7 日、8 日の 2 回、いわき市生涯学習プラザにおいて実 施した。1 日目は 8 組、2 日目は 6 組の子共と、その保 護者が参加した。パソコンを1人1台使用し、例題の 演習を行った。ユーザアカウントは、教室用に、あら かじめ作成したものを使用した。実施内容は次のもの である。

(1)ゲーム、音楽、アニメーションなどの作品の鑑賞 (2)10 種類の種別毎の全ブロックの動作確認の演習 (3)NHK E テレで放送された 5 つの例題の演習

(4)妖怪たたきゲームの演習

(5)自由作品の作成、共有および当日の教室用スタジ オへの登録

(6)いわきスクラッチクラブの紹介

(7)Scrach2.0 オフラインエディターの紹介

#### **5.1** 例題で使用した作品

例題で使用した作品は、7 種類の教材用スタジオに用 途別に分類して登録し、順に演習していく方式を採用 したため、多数の例題をスムーズに演習することがで きた。

妖怪たたきゲームは、完成版のプロジェクトから、 主要スクリプトを除去したプロジェクトを与え、テキ ストを見ながらスクリプトを追加し、プロジェクトを 完成させる例題である。このプロジェクトを作成する に当たり、使用する英字は、「time」、「point」、「set」、 「end」のみ、日本語は「当たり!!」、「はずれ!!」 のみであり、それぞれ 1 回しか入力しないので、子供 でも簡単に作成することができる。今回は時間の都合 上、妖怪たたきゲームの作成は割愛し、完成版のプロ ジェクトの解説と、ゲームの鑑賞のみを行った。

#### **5.2** 教室用スタジオ

教室用スタジオは、当日演習した作品を集めたスタ ジオである。そのスタジオの中に、当日の参加者が作 成し、共有した作品を追加した。参加者が自分のユー ザアカウントを作成後、そのスタジオを参照し、自分 の作品をリミックスすることができる。

#### 5.3 いわきスクラッチクラブのスタジオ

いわきスクラッチクラブのスタジオは、教室の参加 者が継続して利用することができるスタジオであり、 講師がマネージャ、参加者がキュレータになる。教室 の終了後に、参加者が作った作品を追加したり、今後 のステップアップ教室の連絡などに利用する。

#### 5.4 オフラインエディター

Scratch2.0 オフラインエディターは、Scratch の WEB サイトが混み合って応答が遅いときに、オフラインで プロジェクトの編集を行うプログラミングツールであ る。WEB サイトのプロジェクトをパソコンにダウンロ ードして、オフラインエディターで編集することがで きる。オフラインエディターで編集したプロジェクト は WEB サイトにアップロードすることができる。

#### **6.** 今後の課題

Scratch2.0 の現状の問題点と今後の課題を考察する。

#### **6.1** 日本語への対応

Scratch2.0 の WEB サイトは英語表記されているペー ジが多い。一部プロジェクトの作成に必要な編集画面 は和訳されているが、ヘルプ、マニュアル、例題プロ ジェクトなどは、英語表記のままである。これらを和 訳する必要がある。

筆者は Scratch1.4 Reference Guide を和訳して、教室の 参加者に配布している。

#### **6.2** 楽器の種類と音色

Scratch2.0 では、楽器の種類は 20 種類しかなく、楽 器の音色は本物の楽器とは異なっている。鳴らしたい 音色がなければ、別途ユーザが音色を合成して作成し なければならない。筆者は、本物のオルゴールの音色 を合成して作成し、作品で演奏用の音に使用している。

#### **6.3** ユーザインターフェース

ボタン、チェックボックスなどのユーザインターフ ェースに使用するコントロールの画像は用意されてい ないので、別途ユーザがコントロールの画像を作成し

なければならない。筆者は、使用するボタンの画像を 作成し、作品でボタンの表示に使用している。

#### **6.4** 標準関数

演算ブロックで用意されている関数以外の標準関 数は用意されていないので、別途ユーザが定義ブロッ クを使用して作成しなければならない。筆者は、クイ ックソートの定義ブロックを作成し、作品でデータの 並べ替えに使用している。

#### **6.5** プロジェクトの情報の印刷

プロジェクトの情報を印刷する機能は用意されて いない。このため、画面上で目視するしかないが、ス クリプトエリアが小さいので見難いことがある。また、 文字列検索機能がないので、変数の使用箇所を検索す ることが困難な場合がある。ある変数への代入をどの ブロックで行っているかを検索することは、アルゴリ ズムの検証上、重要であるが、Scratch では目視で行う しかない。筆者は、必要に応じて、画面のハードコピ ーを取り、対応している。

#### **6.6** 配列の次元数

リストは 1 次元配列しか扱えないので、作品作りに おいては、工夫が必要である。筆者は、複数のリスト の名前に番号を付け 2 次元配列のように使用している。

#### **6.7** プロジェクトの復元

スクリプトの上書き、移動、複写、挿入をした場合 の復元はできない。削除のみ復元できる。すべてを復 元するには、プロジェクトをパソコンのファイルへバ ックアップする必要がある。筆者は、必要に応じて、 プロジェクトのバックアップを行っている。

#### **7.** まとめ

Scratch を初心者のプログラミング教育に使用する利 点や、高度な作品作りの可能性を考察してきた。しか し、一般には Scratch は子供向けのプログラミング機 能に限定され、簡単なことしかできないと思われてい る。これは、Scratch に関する詳細な日本語マニュアル がないことが一因である。Scratch の世界に入ってきて、 日本語マニュアルが見つからず、困っている人がいる。 マニュアルやヘルプや例題プロジェクトなどを和訳し、 正しく Scratch を理解してもらうことが必要である。 そうすれば、子供だけでなく、大人も Scratch に関心 を示すようになるであろう。

Scratch は作品を作る労力が、ソースコード記述型言 語と比較して大幅に小さく、短時間に作品を完成する ことができる。そのため、作品作りが楽しくなり、も

っと面白い作品を作りたいという意欲が湧く。

Scratch を習得した世界中の子供たちが、WEB サイ トにおいて多くの作品を共有している。その作品は 質・量ともに驚くべきものがある。日本においても Scratch がより普及し、多くの初心者が自由に作品作り を楽しむようになることを期待している。

#### 文献

- [1] 阿部和広, "子供の創造的活動と プログラミング<br>学 習 " ,情 報 処 理 学 会 誌 , vol.57. no.4 , 情報処理学会誌, vol.57, no.4 pp.349-353,Apr.2016.
- [2] 阿部和広, "小学生からはじめるわくわくプログ ラミング",日経 BP 社,東京,2013.
- [3] N.ビルト,"アルゴリズムとデータ構造",浦昭二, 國府方久史共訳, 近代科学社, 東京, 1990.

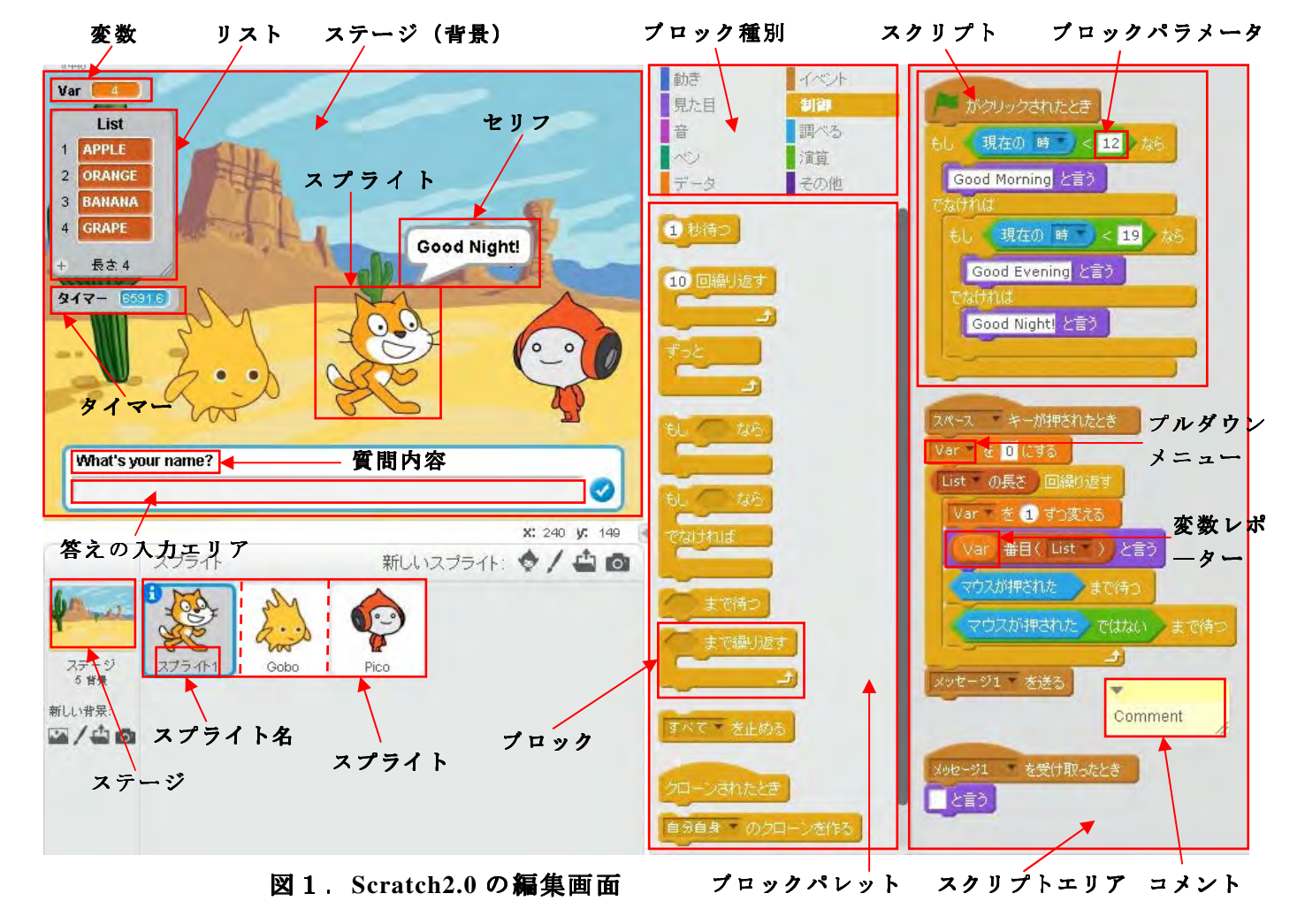

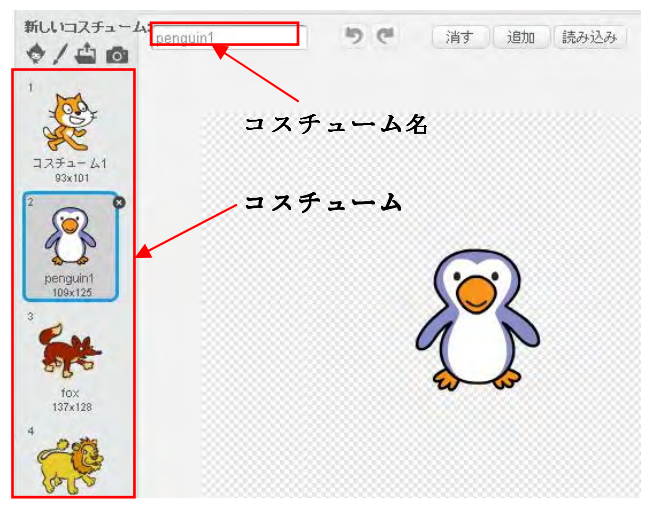

図2. コスチュームの編集画面

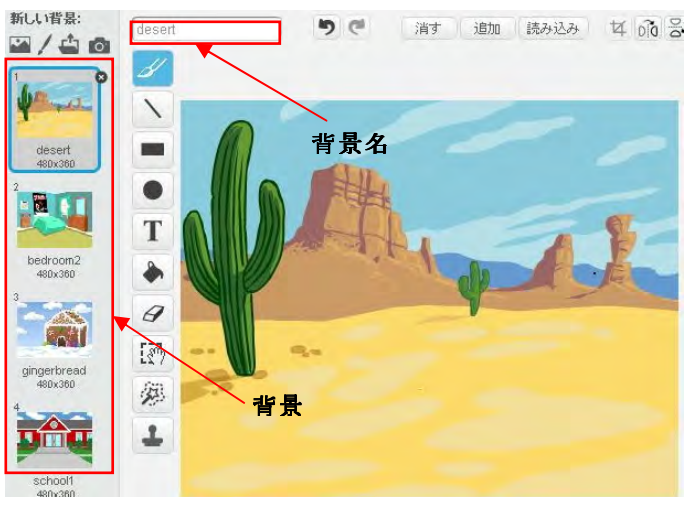

図3.背景の編集画面

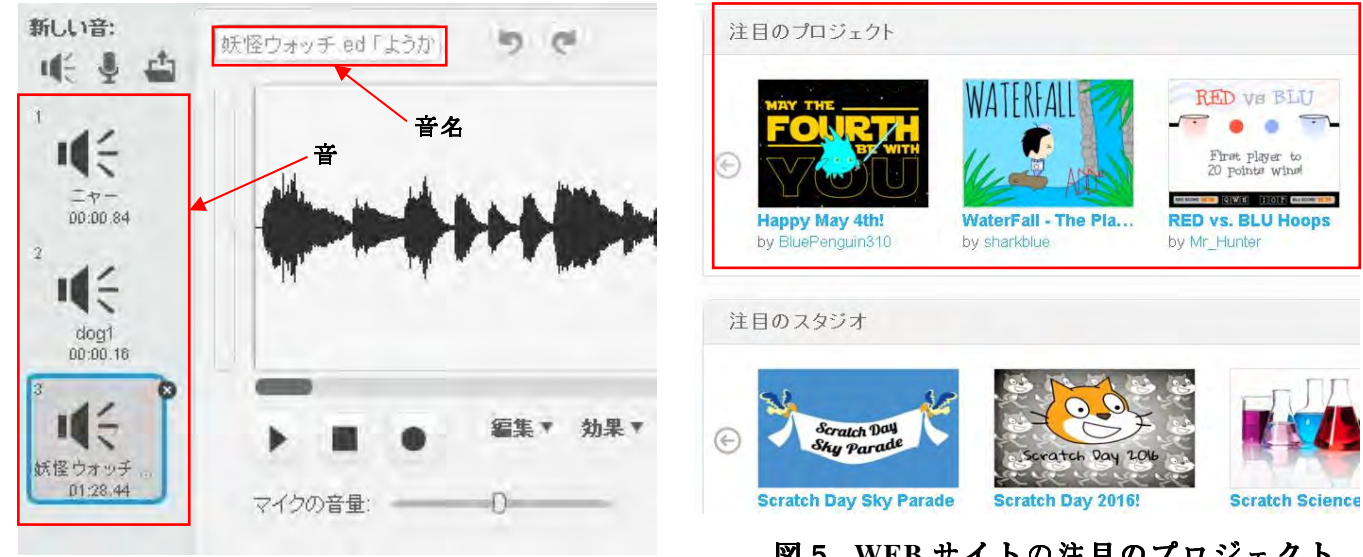

図4.音の編集画面

図5.**WEB** サイトの注目のプロジェクト

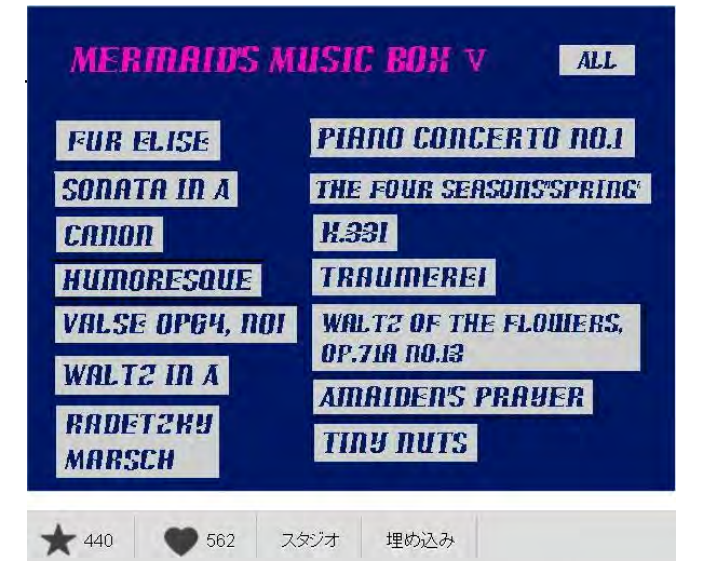

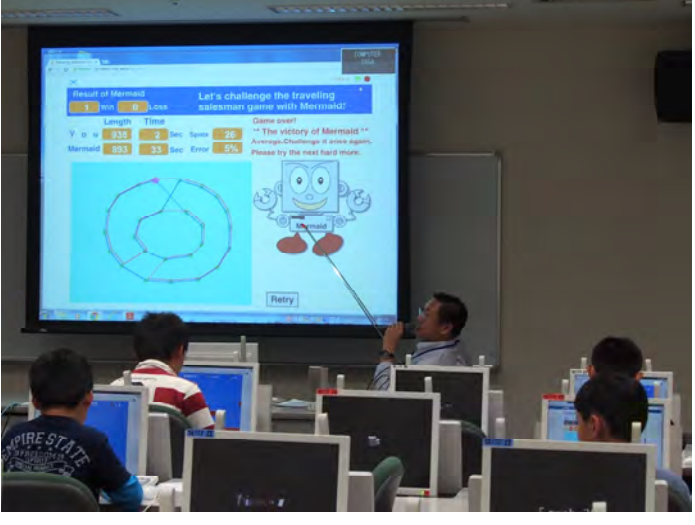

図7. 小中学生プログラミング体験教室の風景

図6. 筆者が作成した注目のプロジェクト

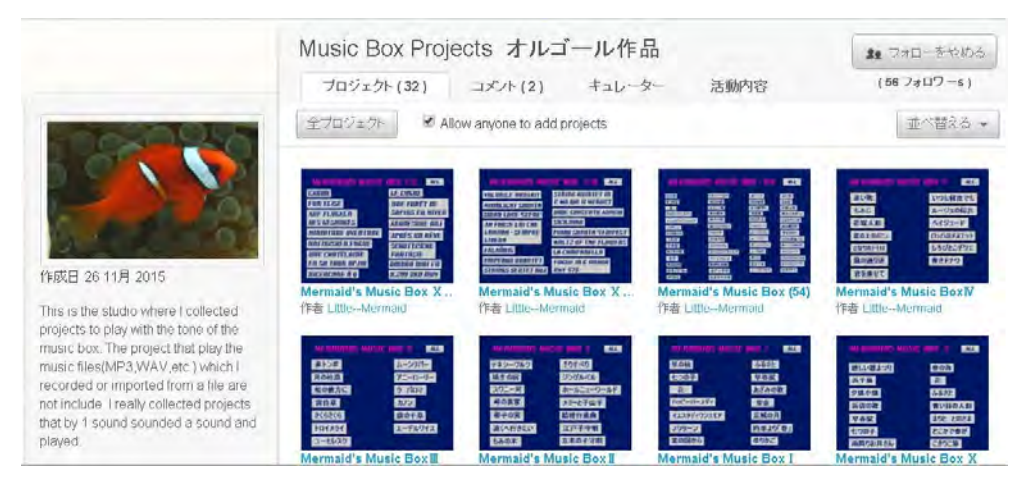

図8.スタジオに集めたオルゴール作品の例